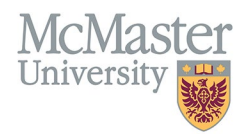

## HOW TO ACCESS YOUR CV IN FHS DB

TARGET AUDIENCE: FHS DB USER (FACULTY) Updated April 27, 2023

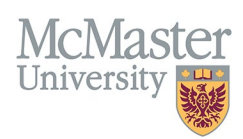

## LOGIN TO FHS DB

Login to the system using your MacID/password or local login.

If you have any questions about how to login, refer to this user guide on our website *[How to Login to FHS DB](https://fhsdbinfo.healthsci.mcmaster.ca/wp-content/uploads/2023/03/How-to-Login-to-FHS-DB.pdf)*

## ACCESS YOUR CV

Navigate to the CV Management menu on the left. The top header will display your CV information in the panel on the right. Users can choose between detailed yearly education or basic education layout.

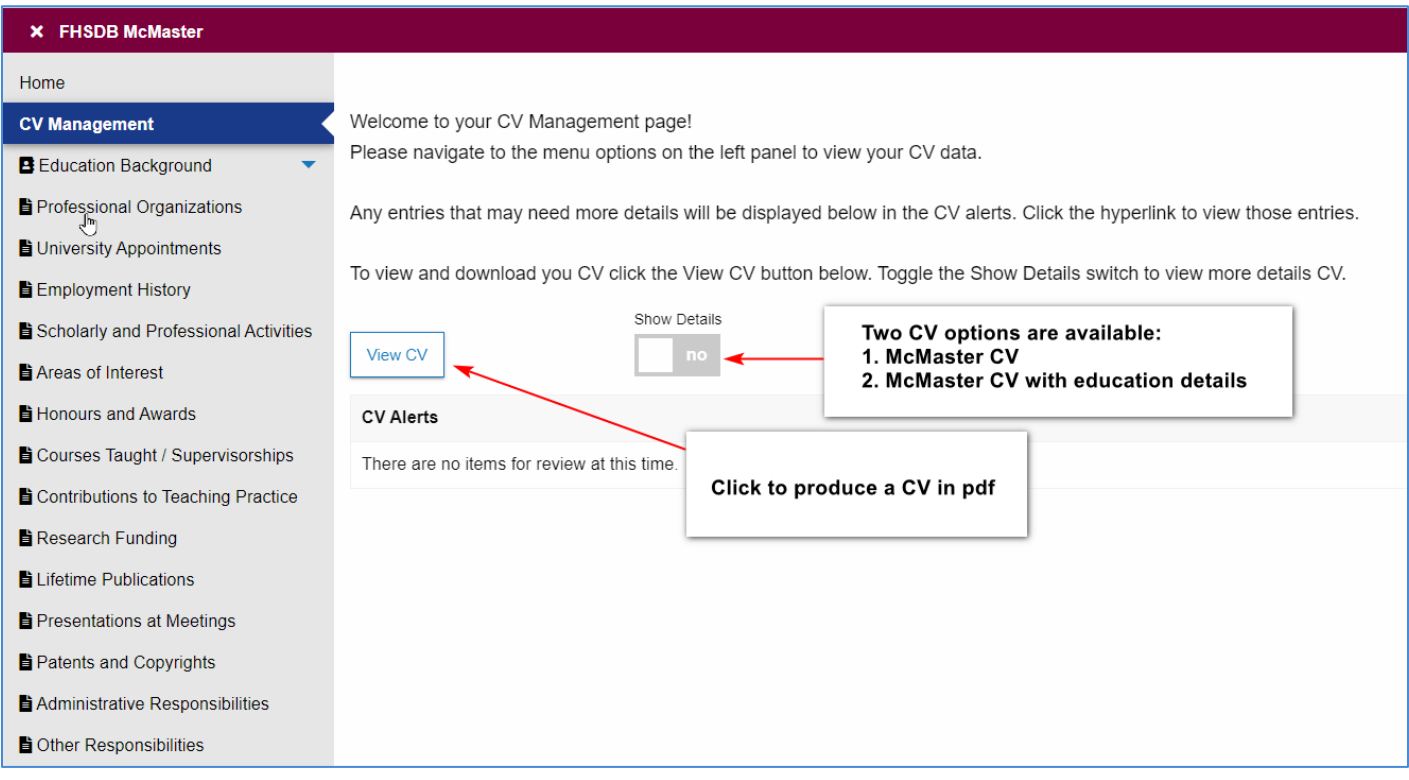

## NEED SUPPORT?

All FHS DB User Guides can be found on the [FHS DB website](https://fhsdbinfo.healthsci.mcmaster.ca/)